## Merkblatt zu Rechnerexperimenten

## Computeserver

Für aufwändigere experimentelle Studien steht unseren Studierenden ein eigener Computeserver compute10.ira.uka.de mit acht CPUs und 32 GB Speicher zur Verfugung. Unter Linux ¨ kann man sich über einen SSH-Tunnel mit folgendem Kommando dort einloggen:

ssh [<Benutzername>@]compute10.ira.uka.de

Bevor eigene Prozesse gestartet werden, sollte man sich erst vergewissern, dass noch genügend Rechnerressourcen – Vorsicht bei speicherintensiven Prozessen! – zur Verfügung stehen:

top

Da Compute 10 eine 64-Bit-Architektur aufweist, muss der Quellcode ggf. neu übersetzt werden. Auch kann es beim Ausführen eines Programms zu Fehlermeldungen kommen, wenn die entsprechende 64-Bit-STL nicht gefunden werden kann; in diesem Fall muss die Umgebungsvariable LD LIBRARY PATH angepasst werden:

export LD\_LIBRARY\_PATH=/sw/linux/gcc34/usr/lib64:\$LD\_LIBRARY\_PATH # bash setenv LD\_LIBRARY\_PATH "/sw/linux/gcc34/usr/lib64:\$LD\_LIBRARY\_PATH" # csh

## Testläufe durchführen

Für längere, bereits angestoßene Prozesse ist es oft wünschenswert, dass solche auch beim Ausloggen vom Computeserver nicht automatisch beendet werden. Dies kann recht einfach mit folgendem Befehl erreicht werden:

nohup  $\langle$ Kommando/ausführbare Datei $>$  [>  $\langle$ Protokolldatei $>$ ] &

Laufende Prozesse können dann aus dem top-Bildschirm heraus mit der Taste k beendet werden. Falls das Voranstellen von nohup vergessen wurde und der Prozess aber nicht mehr abgebrochen und neugestartet werden soll, kann dieser folgendermaßen von der Shell "abgekoppelt' werden:

disown -h <Jobnummer>

(die Jobnummer dazu kann mittels ps oder jobs -l abgefragt werden). Alternativ kann auch das Tool screen benutzt werden; die wichtigsten Befehle lauten:

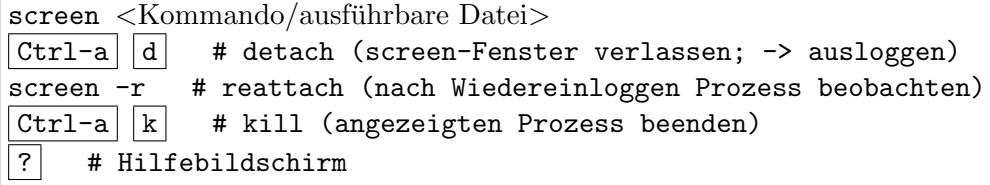